"СОГЛАСОВАНО" Заместитель директора по метрологии ФБУ «ЦСМ им. А.М. Муратшина Р.Р. Исмагилов 2022 г. «26»

# Государственная система обеспечения единства измерений

# Комплексы программно-технические микропроцессорной системы автоматизации пожаротушения MKLogic

Методика поверки

# 26.30-53-00137093-2022 MIT

Уфа 2022 г.

## 1 Общие положения

Настоящая методика поверки распространяется на комплексы  $1.1$ микропроцессорной системы автоматизации программно-технические технологических процессов MKLogic (далее - комплексы) и устанавливает порядок и объем их первичной и периодической поверки.

обеспечена лолжна быть проведении поверки  $1.2$ При прослеживаемость поверяемых комплексов к государственным первичным эталонам:

ГЭТ 4-91 Государственный первичный эталон единицы силы постоянного электрического тока

ГЭТ 14-2014 Государственный первичный эталон единицы электрического сопротивления

Для обеспечения реализации методики поверки при определении применяется метод метрологических характеристик комплексов непосредственного сличения с основными средствами поверки.

Ha основании письменного заявления владельца средства 1.3 измерений (СИ) допускается поверка отдельных измерительных каналов комплексов с обязательным указанием информации об объеме проведенной поверки.

## 2 Перечень операций поверки средства измерений

При проведении поверки выполняют операции, указанные в таблице 1.

Таблица 1 - Перечень операций поверки

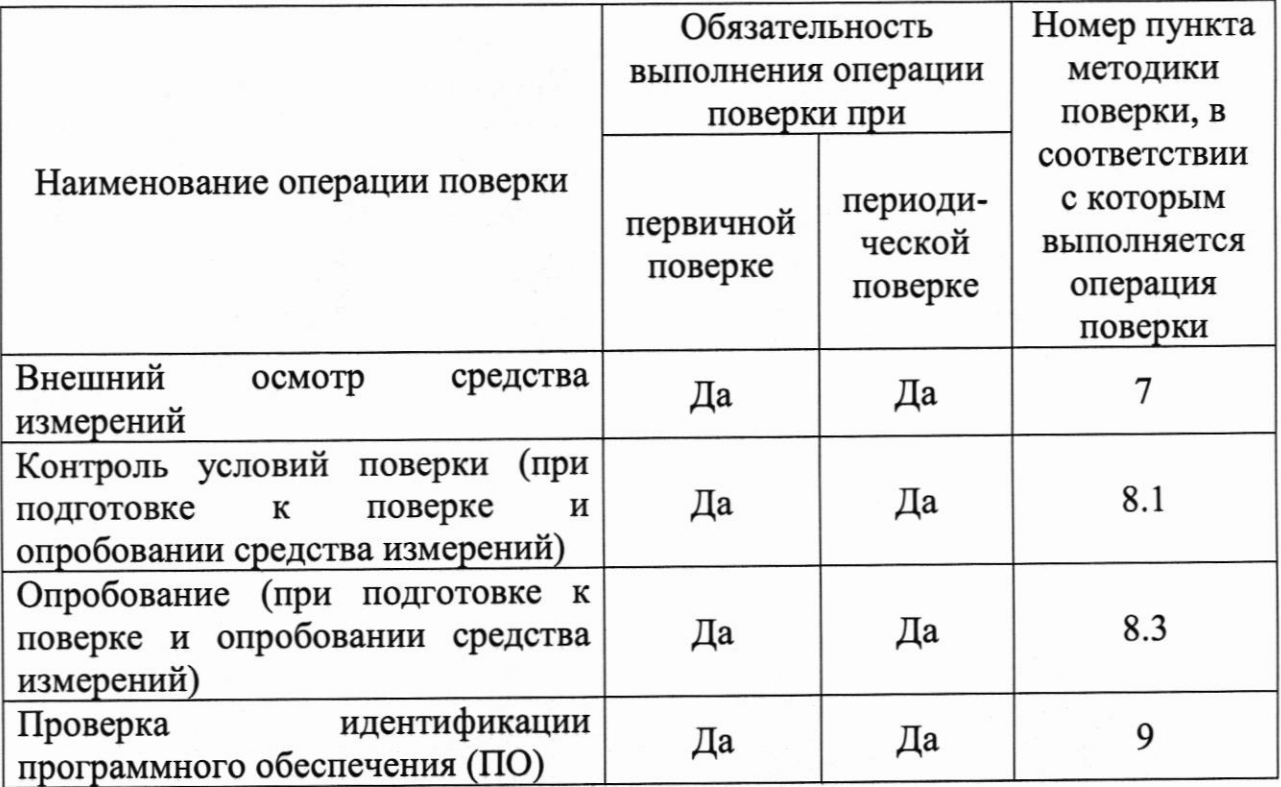

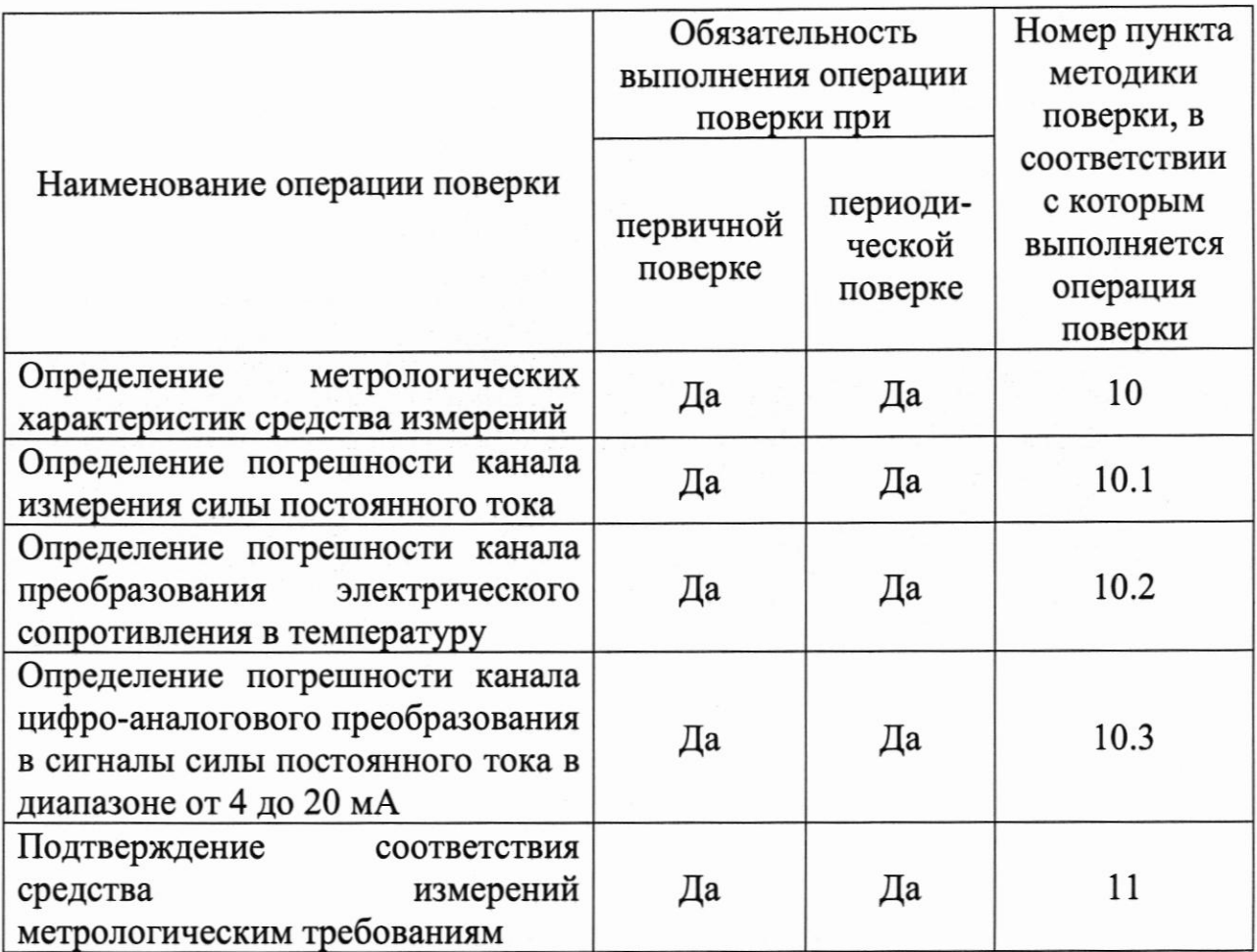

## 3 Требования к условиям проведения поверки

В соответствии с ГОСТ 8.395-80 и с учетом условий, при которых CИ<sub></sub> метрологические характеристики документации  $\, {\bf B}$ нормируются изготовителя, а также по условиям применения средств поверки, при проведении поверки должны соблюдаться следующие условия:

Условия в помещении аппаратной (серверной):

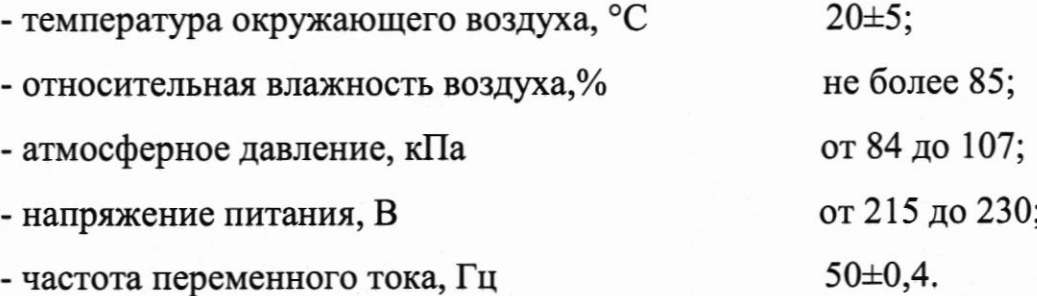

Допускается проводить поверку в рабочих условиях эксплуатации промежуточных измерительных преобразователей и модулей ввода/вывода. Условия поверки каналов комплексов на месте эксплуатации не должны выходить за пределы рабочих условий, указанных в технической документации на комплексы и эталоны.

## 4 Требования к специалистам, осуществляющим поверку

К проведению поверки допускают лиц, имеющих необходимую квалификацию, изучивших настоящую МП, руководства по эксплуатации СИ и средств поверки, а также прошедших инструктаж по охране труда.

# 5 Метрологические и технические требования к средствам поверки

5.1 Средства поверки, применяемые при проведении поверки, приведены в таблице 2.

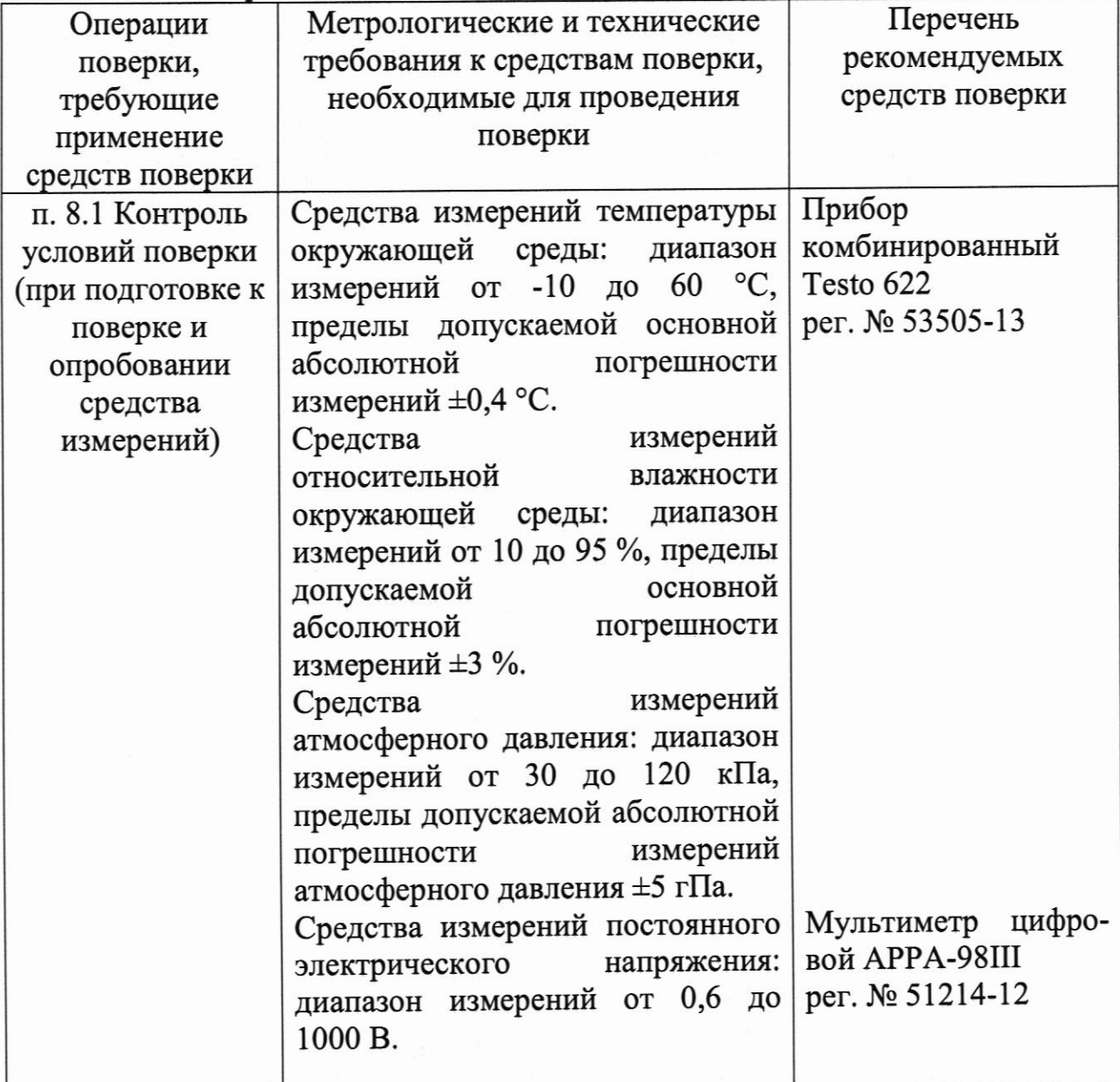

Таблица 2 - Метрологические и технические требования к средствам поверки

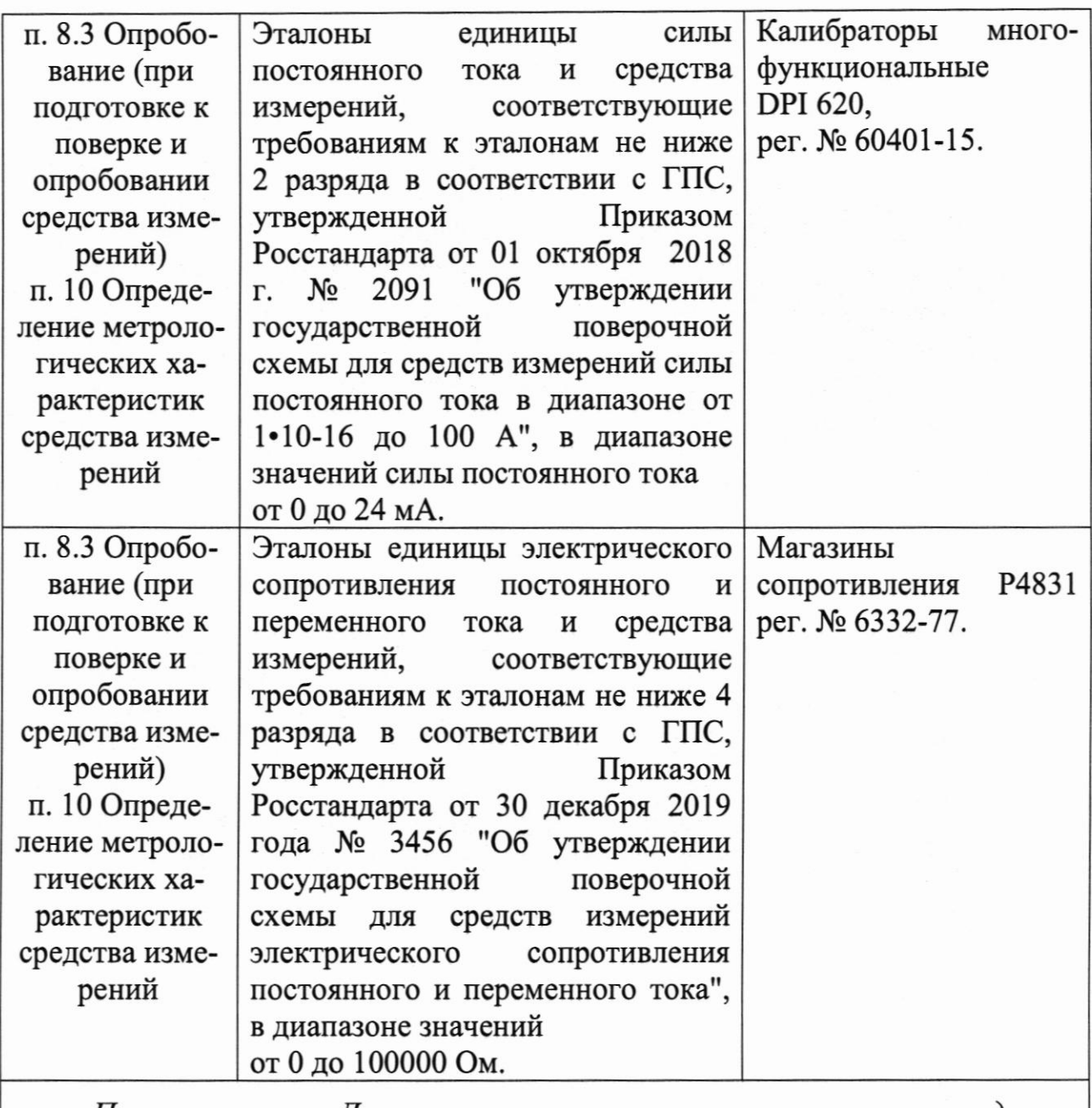

Примечание - Допускается использовать при поверке  $\partial pyzue$ утвержденные и аттестованные эталоны единиц величин, средства утвержденного удовлетворяющие измерений muna  $\boldsymbol{u}$ поверенные, метрологическим требованиям, указанным в таблице

Допускается применение аналогичных средств поверки, обеспечи- $5.2$ вающих определение метрологических характеристик поверяемого комплекса требуемой (передачу единиц величин)  $\mathbf c$ точностью и прослеживаемость к государственным первичным эталонам единиц величин.

5.3 CH, применяемые при поверке, должны соответствовать требованиям нормативных правовых документов Российской Федерации в области обеспечения единства измерений.

#### 6 Требования по обеспечению безопасности проведения поверки

6.1 При проведении поверки должны выполняться требования по безопасности, изложенные в эксплуатационной документации используемых средств поверки и каналов измерительных комплекса, а так же общих («Правила технической эксплуатации электробезопасности требований электроустановок потребителей», ГОСТ 12.2.007.0-75, ГОСТ 12.1.019-2017).

6.2 Персонал, проводящий поверку, должен проходить инструктаж по технике безопасности на рабочем месте и иметь группу по технике электробезопасности не ниже 2-ой.

#### 7 Внешний осмотр средства измерений

осмотра проверить отсутствие  $7.1$ При проведении внешнего механических повреждений составных частей каналов комплекса, видимых повреждений изоляции кабельных линий связи.

Измерительные каналы, внешний вид компонентов, которых не  $7.2$ соответствует требованиям, к поверке не допускаются.

Убедиться, что надписи и обозначения нанесены на компоненты  $7.3$ каналов четко и соответствуют требованиям документации.

# 8 Подготовка к поверке и опробование средства измерений

8.1 Устанавливают соответствие п.3 и п.6 настоящей методики.

8.2 Поверяемый комплекс и эталоны после включения в сеть прогревают в течение времени, указанного в эксплуатационной документации.

8.3 Опробование комплекса проводят в соответствии с руководством по эксплуатации. Допускается совмещать опробование с процедурой определения погрешности.

8.4 Проверить наличие следующих документов:

- действующие свидетельства о поверке подключаемых первичных измерительных преобразователей, входящих в состав измерительных каналов комплекса (при проведении периодической поверки) или утвержденный руководителем организации перечень каналов с указанием допускаемых

первичных преобразователей (при проведении и типов погрешностей первичной поверки).

#### идентификации обеспечения программного 9 Подтверждение средства измерений

Для определения идентификационных программного 9.1 данных обеспечения входящих состав комплекса, определяют каналов.  $\, {\bf B}$ идентификационные данные его метрологически значимых программных компонентов:

Данная операция состоит из следующих этапов:

- проверка идентификационных данных программного обеспечения модулей ввода-вывода;

- проверка идентификационных данных метрологически значимого компонента fScale прикладного программного обеспечения центрального контроллера.

9.1.1 Проверка идентификационных данных программного обеспечения модулей контроллера МКLogic-500 производится с помощью персонального компьютера с установленным ПО «Программа просмотра модулей ПЛК MKLogic-500». Для проверки идентификационных данных ПО необходимо выполнить следующие операции:

- подключить центральный процессор, в сети которого находится модуль аналогового ввода-вывода, к компьютеру напрямую или через коммутатор. Запустить на персональном компьютере ПО «Программа просмотра модулей ПЛК MKLogic-500».

- в открывшемся окне необходимо выбрать IP-адрес подключаемого контроллера и нажать кнопку «Подключиться» (рисунок 1). Появится окно с данными модулей ввода-вывода (рисунок 2).

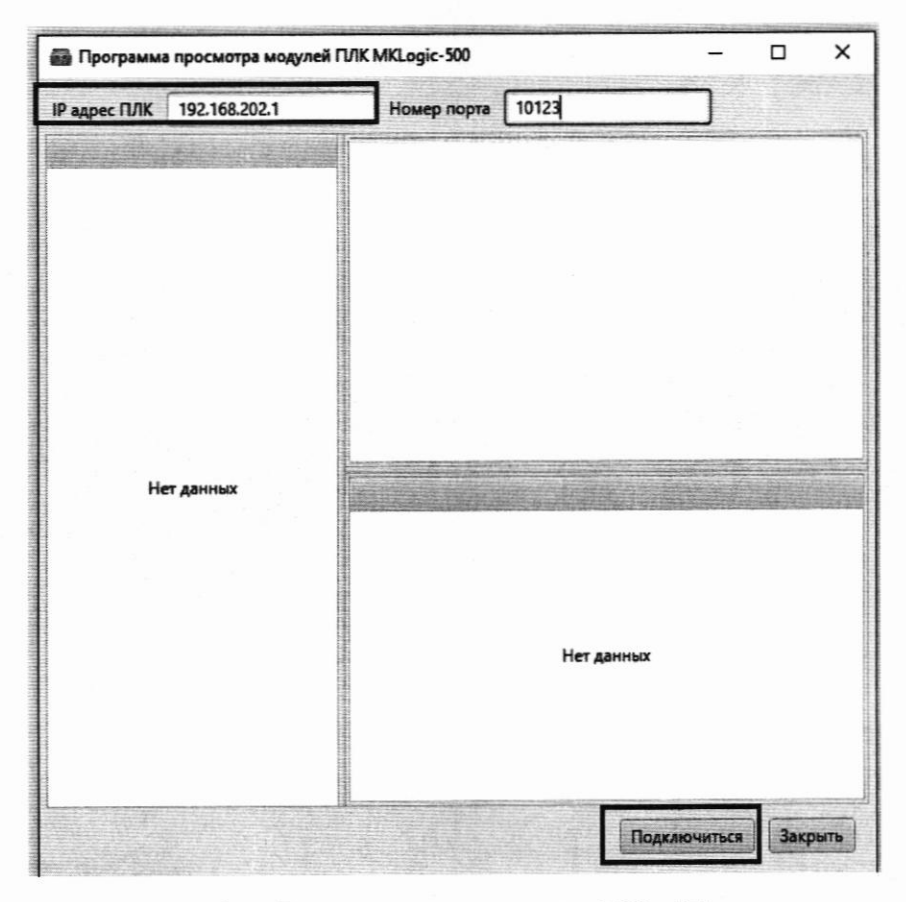

Рисунок 1 - Окно подключения ПО «Программа просмотра модулей ПЛК MKLogic-500»

| IP agpec FUIK | 192.168.202.2  | Номер порта | 10123                                                                    |              |          |  |
|---------------|----------------|-------------|--------------------------------------------------------------------------|--------------|----------|--|
|               | Список модулей |             | <b>Модуль: Al8x2</b>                                                     |              |          |  |
| Al8x1         |                |             | Номер версии ПО: 0.1.6.1                                                 |              |          |  |
| 413.2         |                |             | Цифровой идентификатор ПО CRC32 (hex): 8FD662D8                          |              |          |  |
| Al8x3         |                |             | Серийный номер: 1800049<br>Идентификационное наименование ПО: MKLogic500 |              |          |  |
| Al8x4         |                |             | AI08 516A                                                                |              |          |  |
| Al8x5         |                |             |                                                                          |              |          |  |
| Al8x6         |                |             |                                                                          |              |          |  |
| Al8x7         |                |             |                                                                          |              |          |  |
| Al8x8         |                |             |                                                                          |              |          |  |
| AI&g          |                |             | Канал                                                                    | 16347        | Значение |  |
| Al8x10        |                |             | 1                                                                        | 16372        |          |  |
| Al8x11        |                |             | 2<br>$\overline{\mathbf{3}}$                                             | 16375        |          |  |
| Al8x12        |                |             |                                                                          | 16340        |          |  |
| Al8x13        |                |             | 4<br>5                                                                   | $\mathbf{0}$ |          |  |
| Al8x14        |                |             | 6                                                                        | 11858        |          |  |
| Al8x15        |                |             | $\overline{7}$                                                           | $\mathbf{0}$ |          |  |
| Al8x16        |                |             | 8                                                                        | 17145        |          |  |
| Al8x17        |                |             |                                                                          |              |          |  |
| Al8x18        |                |             |                                                                          |              |          |  |
| Al8x19        |                |             |                                                                          |              |          |  |
| Al8x20        |                | J           |                                                                          |              |          |  |
| Al8x21        |                |             |                                                                          |              |          |  |

Рисунок 2 - Окно данных модулей ввода/вывода ПО «Программа просмотра модулей ПЛК MKLogic-500»

- считать идентификационные данные ПО модулей ввода/вывода, расположенные в отмеченной области (рисунок 2) и занести в протокол поверки.

Если идентификационное наименование, номер версии и цифровой идентификатор ПО, указанные в описании типа контроллеров и полученные в ходе выполнения п. 9.1.1, идентичны, то делают вывод о подтверждении соответствия встроенного ПО.

9.1.2 Проверка идентификационных данных программного обеспечения модулей контроллера MKLogic200 А проводится с помощью персонального компьютера с установленным ПО «Конфигуратор MKLogic200». Для проверки идентификационных данных ПО модуля контроллера MKLogic200 A необходимо выполнить следующие операции:

- подключить контроллер MKLogic200 A к компьютеру. Запустить на персональном компьютере ПО «Конфигуратор MKLogic200»;

- посмотреть идентификационные данные ПО путем открытия вкладки «Информация». Строка «Код изделия» содержит серийный номер устройства, строка «Версия ПО» содержит номер версии (идентификационный номер) ПО, а строка «Идентификатор ПО» - контрольную сумму встроенного ПО контроллеров (Рисунок 3).

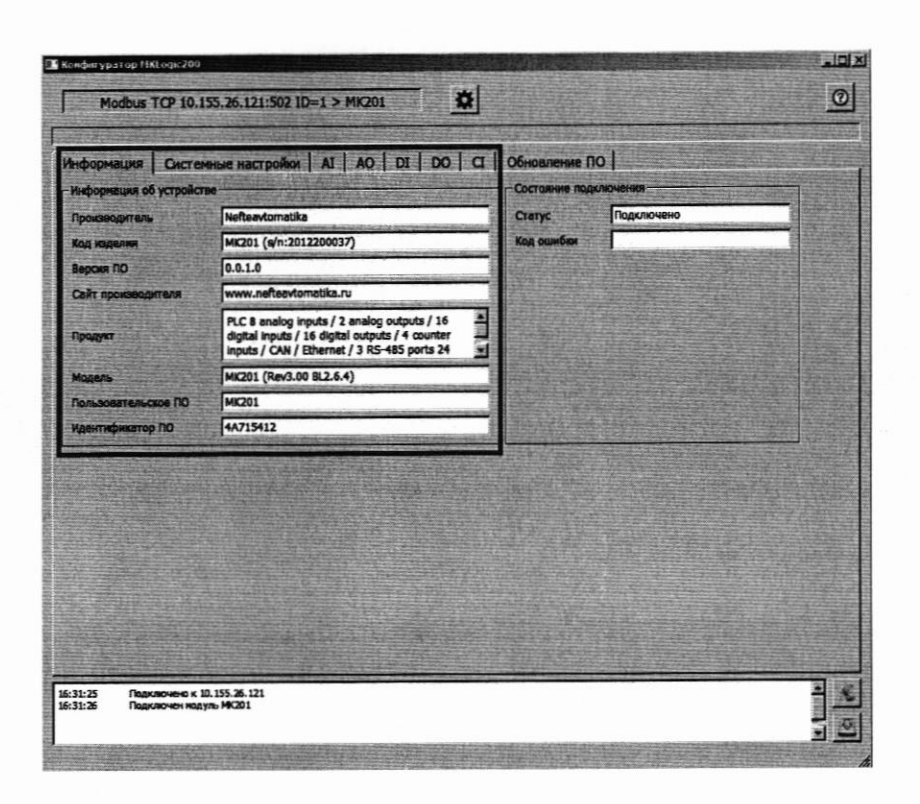

Рисунок 3 – Окно просмотра идентификационных данных

Если серийный номер, номер версии и контрольная сумма, указанные в описании типа контроллеров и полученные в ходе выполнения п. 9.1.2 идентичны, то делают вывод о подтверждении соответствия встроенного ПО.

9.1.3 Проверка идентификационных данных метрологически значимого компонента fScale прикладного программного обеспечения центрального контроллера.

Идентификационный номер метрологически значимого компонента fScale прикладного программного обеспечения находится в памяти центрального контроллера и представлен в виде двух регистров:

- младший регистр - минорная версия;

- старший регистр - мажорная версия.

Контрольная сумма метрологически значимого компонента fScale прикладного программного обеспечения находится в отдельном регистре.

Для определения идентификационных данных метрологически значимого компонента fScale прикладного программного обеспечения необходимо:

- подключить автоматизированное рабочее место (АРМ) непосредственно к контроллеру или через коммутатор посредством сети Ethernet;

- запустить на ПК программу для просмотра регистров области памяти MODBUS (например «ModScan32» или любую другую). Далее для просмотра регистров будет описана программа «ModScan32»;

- указать в поле «Address» адрес «65533». В поле «Lenght» количество просматриваемых регистров - 3. Выбрать в выпадающем списке «MODBUS Point Type» значение «03: HOLDING REGISTER». В остальных полях оставить значения по умолчанию. В верхнем меню «Connection» выбрать подменю «Connect» (Рисунок 4);

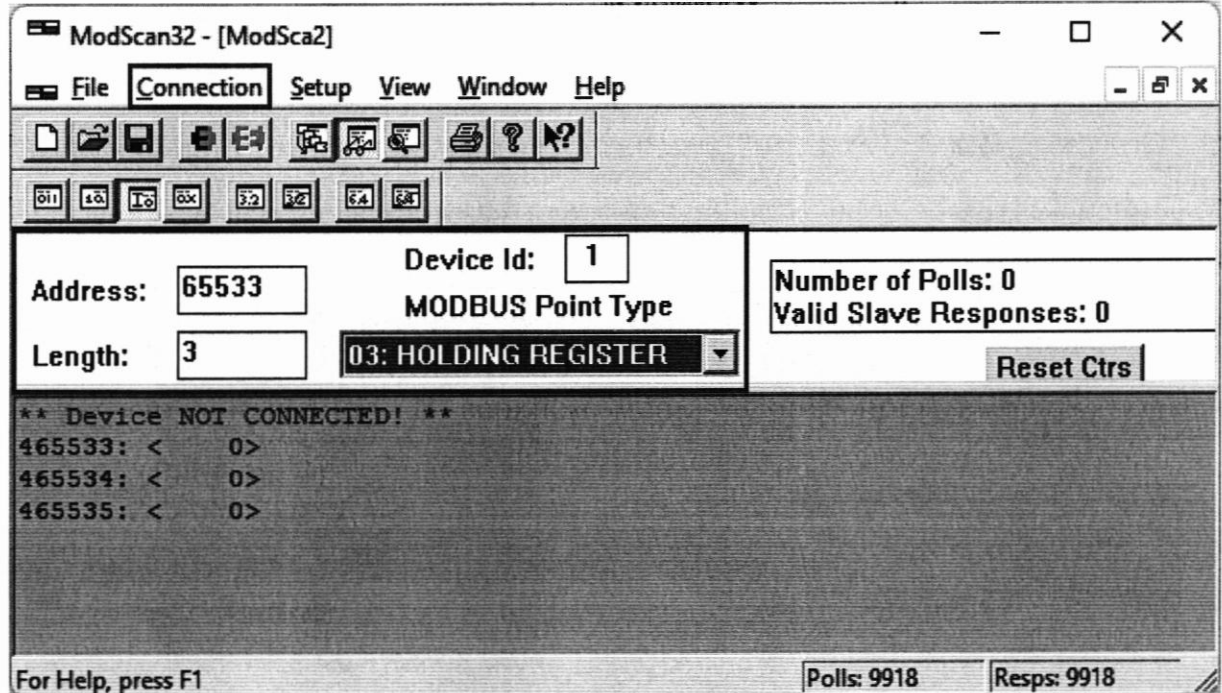

Рисунок 4 - Окно программы для просмотра регистров памяти

- в открывшемся окне настроек соединения с контроллером «Connection Details» области «Connection Using» выбрать значение «Remote TCP/IP Server». В поле «IP Address» ввести необходимый ір-адрес и порт контроллера, к которому подключен АРМ. В остальных полях оставить значения по умолчанию. Далее нажать кнопку «ОК» (Рисунок 5);

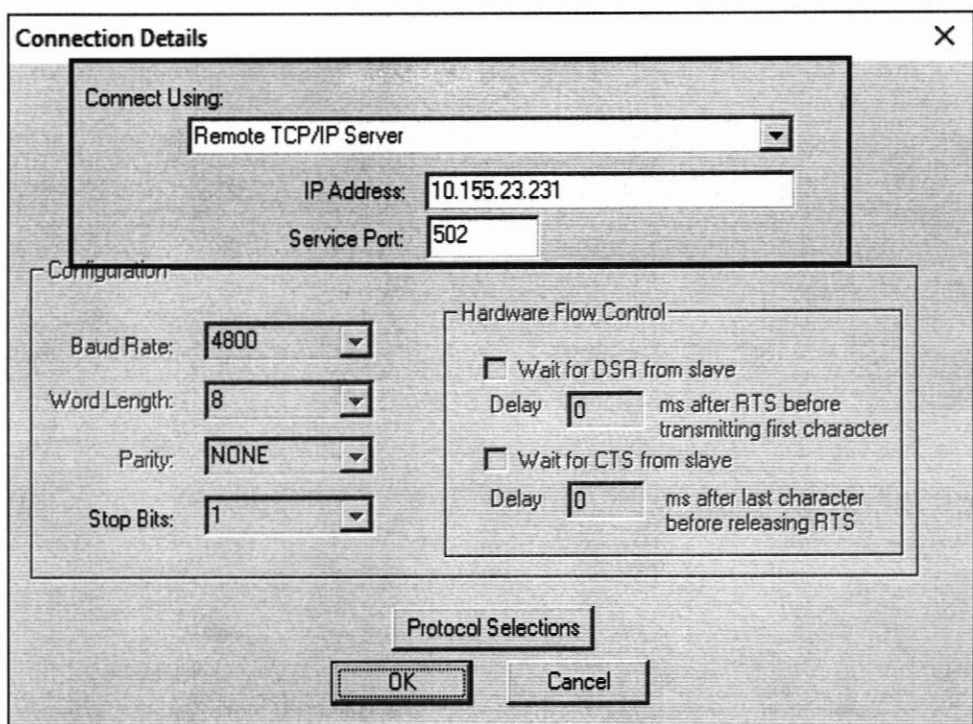

Рисунок 5 - Окно настроек соединения с контроллером

- произойдет соединение программы «ModScan32» с контроллером и в адресах «65533» и «65534» отобразится версия метрологически значимого ПО, а в адресе «65535» - контрольная сумма (Если применяется программа с началом адресации с 0, то адреса будут смещены на минус 1). Формат представления данных DEC (Рисунок 6).

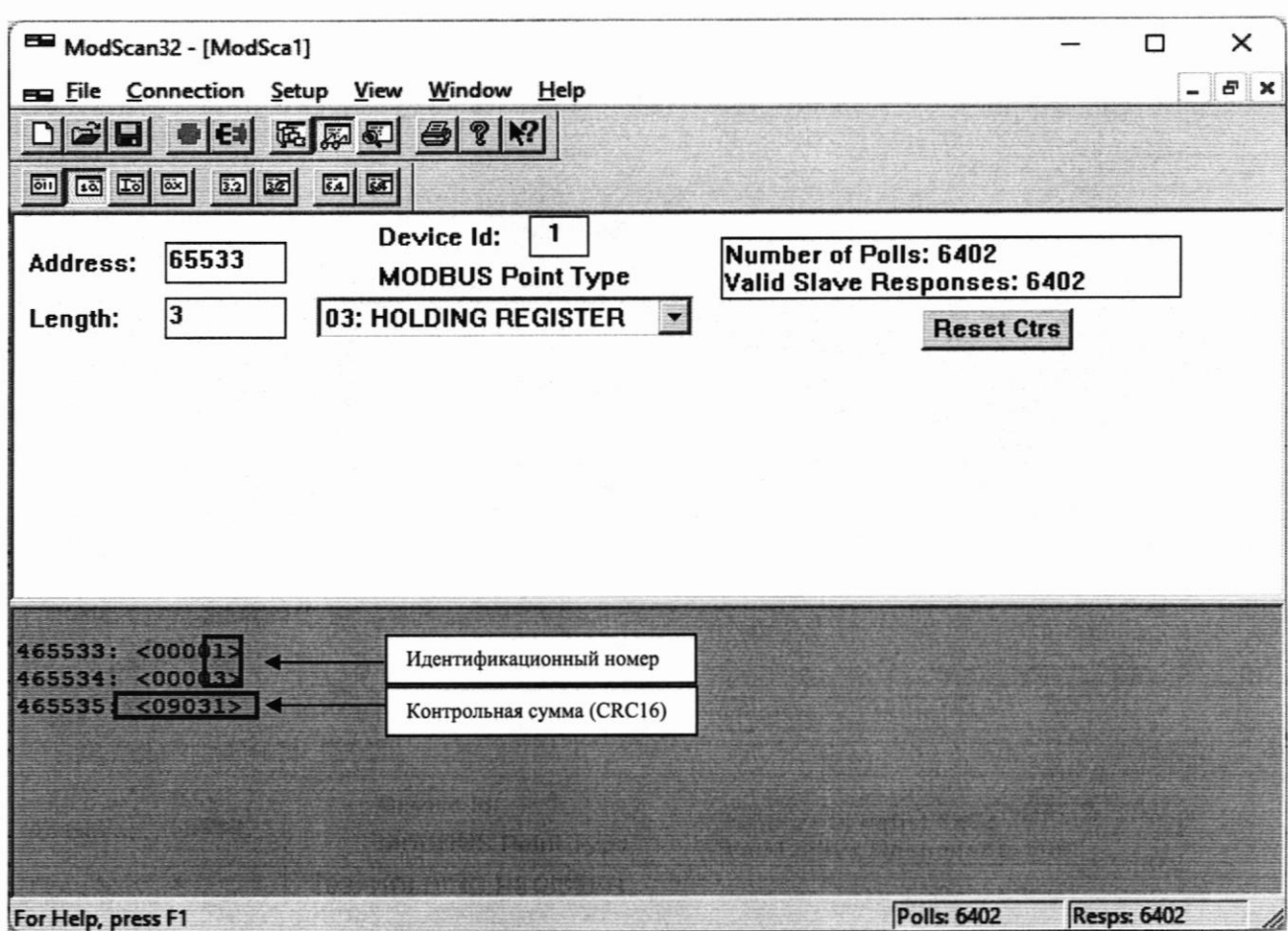

Рисунок 6 - Окно отображения идентификационного номера

# и контрольной суммы

Идентификационные данные метрологически значимого компонента fScale, полученные при периодической поверке должны соответстовать, данным, определенным при первичной поверке.

#### характеристик 10. Определение метрологических средства измерений

10.1 Определение погрешности канала измерения силы постоянного электрического тока

10.1.1 Подключить эталон к поверяемому измерительному каналу. При подключении необходимо руководствоваться эксплуатационной документацией на эталон.

10.1.2 Последовательно подать от эталона на вход канала пять значений входного тока (Ii), распределенных по диапазону (5 %, 25 %, 50 %, 75 %, 95 %).

10.1.3 Для каждого значения Ii произвести отсчет результатов измерения в поверяемом канале по показаниям на дисплее АРМ. В случае отображения Ii на АРМ в виде измеряемой физической величины в инженерных единицах, зафиксировать ее значение. В случае отображения Ii на дисплее АРМ в виде цифрового кода (двоичного, десятичного, шестнадцатеричного), пересчитать код в значения физической величины по формуле (1).

10.2 Определение погрешности канала преобразования электрического сопротивления в температуру.

10.2.1 Подключить эталон к поверяемому измерительному каналу. При необходимо подключении руководствоваться эксплуатационной документацией на эталоны.

Установить на эталоне последовательно пять значений сопротивления (Ri), соответствующее значению температуры (в соответствии с HCX), распределенных по диапазону измерения температуры измерительного канала  $(5\%, 25\%, 50\%, 75\%, 95\%).$ 

10.2.2 Для каждого установленного значения Ri произвести отсчет результатов измерения физической величины в поверяемом канале по показаниям на дисплее APM. В случае отображения Ri на дисплее APM в виде измеряемой физической величины в инженерных единицах, зафиксировать ее значение. В случае отображения Ri на АРМ в виде цифрового кода (двоичного, десятичного, шестнадцатеричного), пересчитать код в значения физической

формуле (1) и рассчитать абсолютную погрешность величины по измерительного канала без учета подключаемого первичного преобразователя по формуле (6).

10.3 Определение погрешности цифро-аналогового канала преобразования в сигналы силы постоянного электрического тока в диапазоне от 4 до 20 мА.

 $10.3.1$ Подключить эталон режиме измерения  $\mathbf B$ тока к поверяемому измерительному каналу. При подключении необходимо руководствоваться эксплуатационной документацией на эталон.

10.3.2 Последовательно задать с дисплея АРМ не менее пяти значений управляемого параметра (инженерного значения), распределенных  $\Pi$ <sup>O</sup> диапазону управления (5%, 25%, 50%, 75%, 95%).

10.3.3 Для каждого заданного значения параметра выполнить измерение силы постоянного тока с помощью эталона и рассчитать приведенную погрешность измерительного канала по формуле (8).

#### 11. Подтверждение соответствия средства измерений метрологическим требованиям

11.1 Для определения погрешности канала измерения силы постоянного тока произвести расчет.

В случае отображения Ii на дисплее APM в виде цифрового кода (двоичного, десятичного, шестнадцатеричного), пересчитать код в значения физической величины.

$$
A_{_{H3M}} = A_{_{min}} + \frac{(A_{_{max}} - A_{_{min}}) \cdot (x_{_{H3M}} - x_{_{min}})}{x_{_{max}} - x_{_{min}}},
$$
\n(1)

где  $A_{u3M}$  – измеренное значение физической величины, соответствующее заданному (текущему) значению входного тока;

 $A_{\text{max}}$  – максимальное значение измеряемой в данном канале физической величины (выходного тока);

 $A_{min}$  – минимальное значение измеряемой в данном канале физической величины (выходного тока);

 $x_{\text{HSM}}$  - значение выходного кода, соответствующее заданному (текущему) значению входного тока;

 $x_{\text{min}}$  - минимальное значение кода, соответствующее минимальному значению тока в диапазоне;

 $x_{\text{max}}$  - максимальное значение кода, соответствующее максимальному значению тока в диапазоне.

Рассчитать погрешности измерения по формулам (2) или (3):

$$
\gamma_1 = \left(\frac{A_{u_{3M}} - A_{\text{rad}}}{A_{\text{max}} - A_{\text{min}}}\right) \cdot 100\%,\tag{2}
$$

где  $\gamma_I$  – приведенная к диапазону измерений погрешность измерительного канала без учета подключаемого первичного преобразователя;

 $A_{\text{rad}}$  - заданное значение физической величины, соответствующее заданному (текущему) значению тока;

$$
\Delta_{I} = \left(\frac{A_{u_{3M}} - A_{\text{max}}}{A_{\text{max}} - A_{\text{min}}}\right) \cdot X_{N},\tag{3}
$$

где  $\Delta$ <sub>I</sub> -абсолютная погрешность измерительного канала без учета подключаемого первичного преобразователя;

 $X_N$  – диапазон измерений физической величины для данного канала;

Пределы допускаемой приведенной погрешности измерительного канала с учетом подключаемого первичного преобразователя определяют по формуле:

$$
\gamma_{_{HK}} = \pm 1, 1 \sqrt{(\gamma_1)^2 + (\gamma_0)^2}, \qquad (4)
$$

где  $\gamma_0$  - пределы приведенной погрешности подключаемого первичного измерительного преобразователя, входящего в состав данного измерительного канала, %.

Пределы допускаемой абсолютной погрешности измерительного канала с учетом подключаемого первичного преобразователя определяют по формуле:

$$
\Delta_{_{HK}} = \pm 1, 1\sqrt{(\Delta_1)^2 + (\Delta_0)^2}, \tag{5}
$$

где  $\Delta_0$  – пределы абсолютной погрешности подключаемого первичного измерительного преобразователя, входящего в состав данного измерительного

канала.

Результаты измерений и расчетов свести в таблицу А1 Приложение А.

11.1.1 Результаты поверки считаются положительными, если пределы допускаемой погрешности соответствующего измерительного канала с учетом подключаемого первичного преобразователя находятся в пределах значений, указанных в описании типа.

11.2 Для погрешности преобразования определения канала электрического сопротивления в температуру произвести расчет.

 $(6)$  $\Delta_{\rm R} = T_{\rm max} - T_{\rm rad},$ 

где  $T_{u3M}$  – измеренное значение температуры, соответствующее заданному (текущему) значению сопротивления, °С;

 $T_{\text{rad}}$  – заданное значение температуры, соответствующее заданному (текущему) значению сопротивления, °С

Пределы допускаемой абсолютной погрешности измерительного канала с учетом подключаемого первичного преобразователя определяют по формуле:

$$
\Delta_{HK} = \pm 1, 1\sqrt{\left(\Delta_R\right)^2 + \left(\Delta_0\right)^2} \,,\tag{7}
$$

где  $\Delta_0$  – пределы допускаемой абсолютной погрешности подключаемого термопреобразователя.

Результаты измерений и расчетов свести в таблицу А1 Приложение А.

11.2.1 Результаты поверки считаются положительными, если пределы допускаемой погрешности соответствующего измерительного канала с учетом подключаемого первичного преобразователя находятся в пределах значений, указанных в описании типа.

11.3 Для определения погрешности канала цифро-аналогового преобразования в сигналы силы постоянного тока в диапазоне от 4 до 20 мА произвести расчет.

$$
\gamma_{I_{\text{max}}} = \pm \frac{I_{\text{max}} - I_{\text{max}}}{I_{\text{max}} - I_{\text{min}}} \cdot 100\%
$$
\n(8)

где  $\gamma_{\text{IBBX}}$  – приведенная погрешность измерительного канала, %;

I<sub>изм</sub> - измеренное значение выходного тока, мА;

 $I_{\text{3a} \pi}$  – заданное значение выходного тока, мА;

 $I_{\text{max}}$  – максимальное значение выходного тока (20 мА);

I<sub>min</sub> - минимальное значение выходного тока (4 мА).

Результаты измерений и расчетов свести в таблицу А2 Приложение А.

11.3.1 Результаты поверки считаются положительными, если пределы допускаемой погрешности измерительного канала находятся в пределах значений, указанных в описании типа.

#### 12. Оформление результатов поверки

12.1 Комплекс считается прошедшим поверку с положительным результатом, если погрешности не выходят за установленные для них пределы. Результаты поверки заносят в протокол. Форма протокола приведена в приложении А.

12.2 Результаты поверки оформляются в соответствии с порядком, законодательством Российской области Федерации  $\, {\bf B}$ утвержденным обеспечения единства измерений. Сведения о результатах поверки передаются в Федеральный информационный фонд по обеспечению единства измерений.

12.3 По заявлению лица, представившего СИ на поверку, при положительных результатах поверки выдается свидетельство о поверке, при отрицательных результатах поверки - извещение о непригодности к применению.

# Приложение А<br>(рекомендуемое)

# Форма протокола поверки

Таблица А1

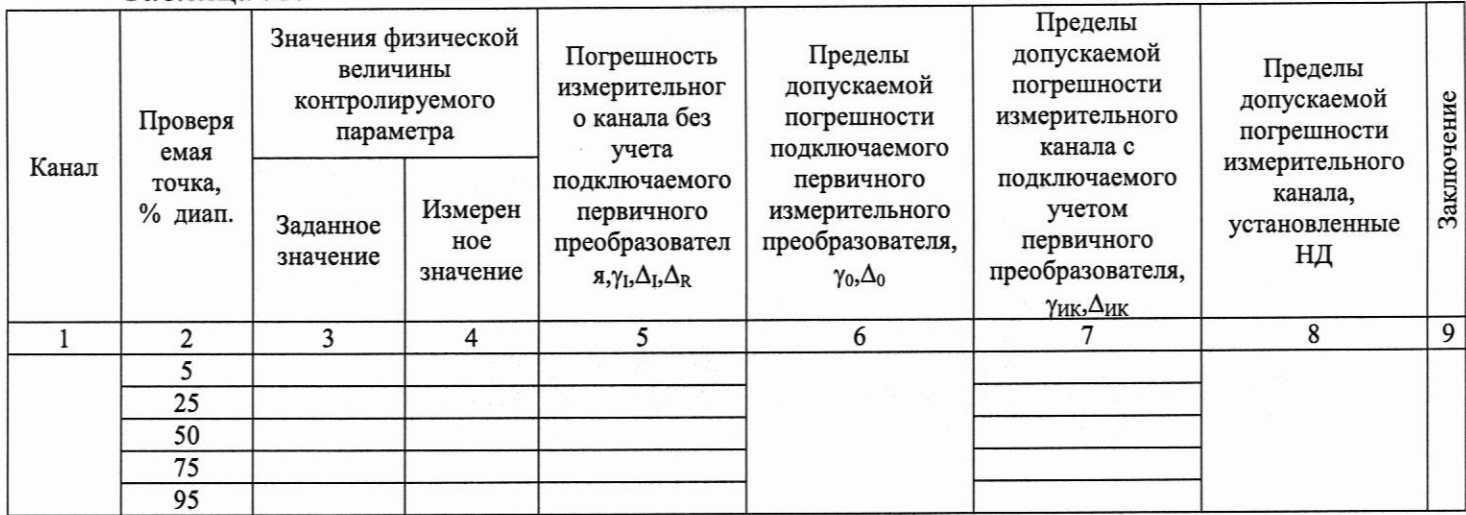

# Таблица А2

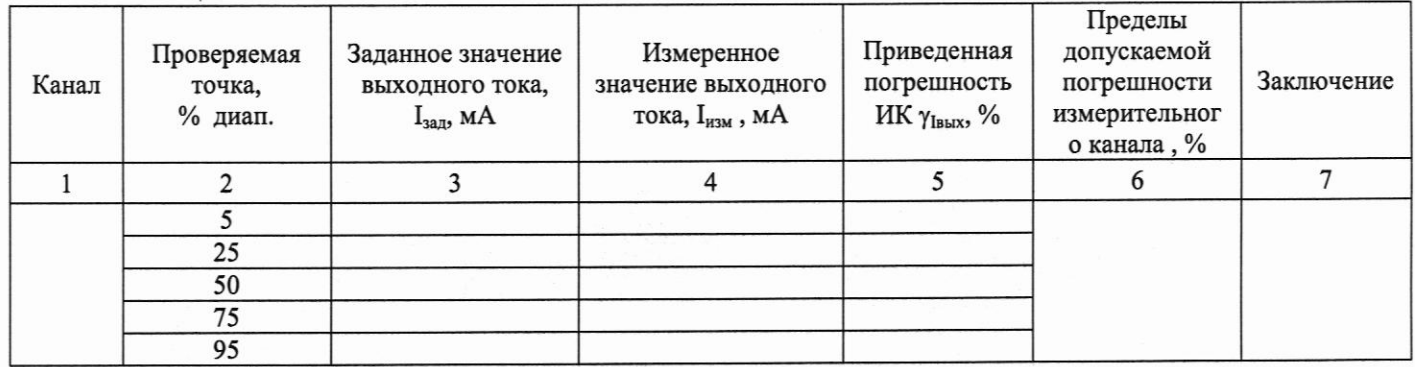